事业单位和社会组织标识申请办理流程

根据《党政机关、事业单位和社会组织网上名称管理暂行 办法》(中央编办发〔2014〕6 号)要求,党政机关、事业单位 和社会组织均须申领网上名称《标识证书》。现对事业单位和社 会组织申领网站标识办理流程说明如下:

## 一、单位在线提交标识申请

各单位访问中国机构编制网[\(http://中央编办.政务.cn](http://中央编办.政务.cn/) 或 http://www.scopsr.gov.cn),登录"党政机关网站审核管理 平台"。如图 1 所示:

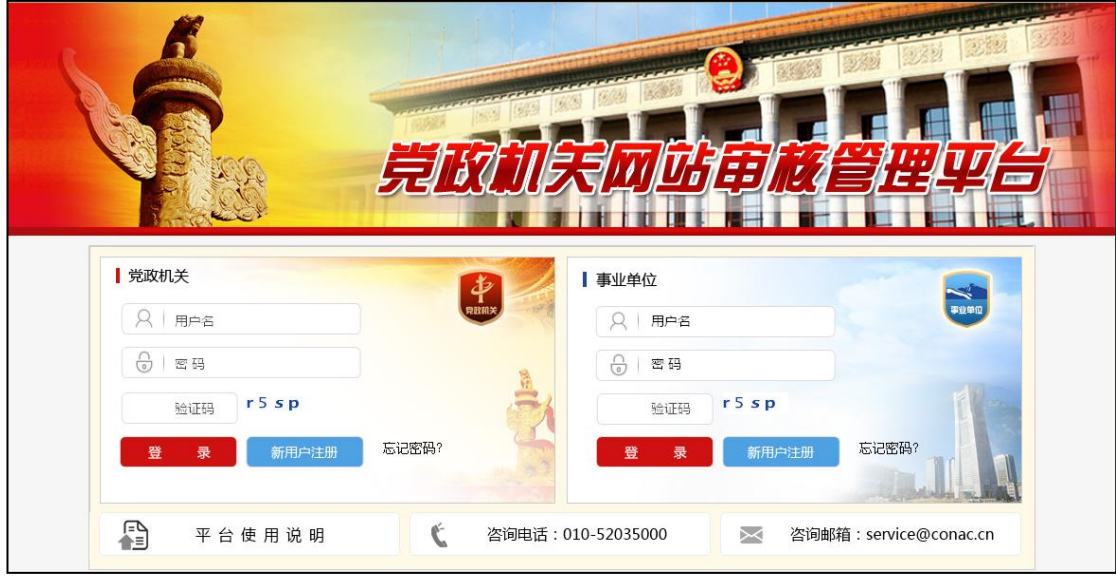

(图 1)

或访问政务和公益机构域名注册管理中心官网[\(http://国](http://国家域名注册管理网.公益.cn/) [家域名注册管理网.公益.cn](http://国家域名注册管理网.公益.cn/) 或 [http://www.conac.cn\)](http://www.conac.cn/),登录"网 上名称注册管理系统"。如图 2 所示:

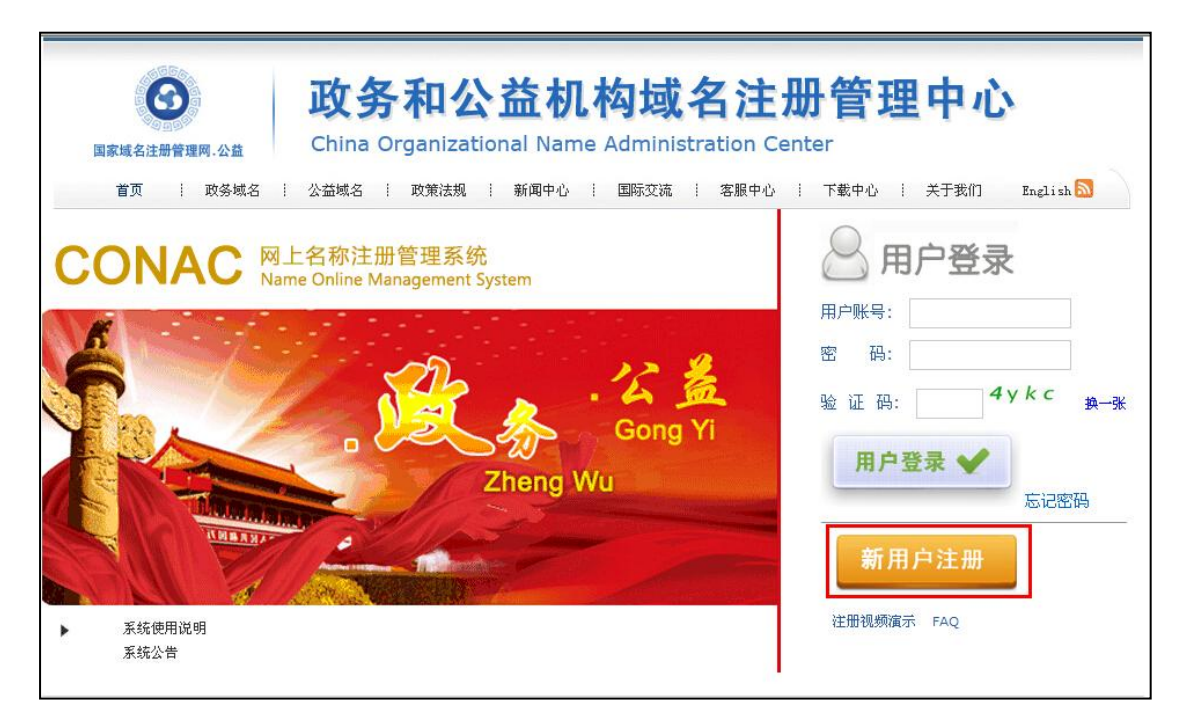

(图 2)

点击"新用户注册"按钮(已有"网上名称注册管理系统" 账号的单位可直接登录),填报单位信息。如图 3 所示:

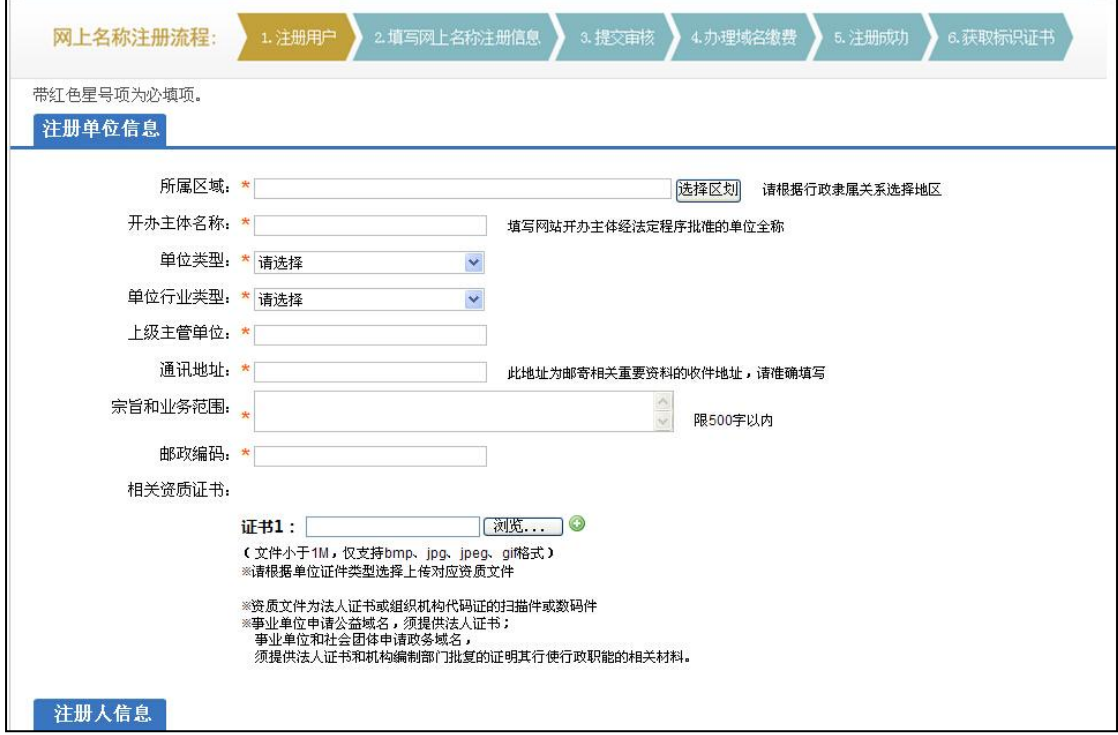

(图 3)

按照系统步骤提交".公益"域名申请,经同级编办、政务

和公益机构域名注册管理中心(CONAC)审核通过后缴纳域名注 册费,域名注册成功。

完成域名注册后,单位使用系统分配账号重新登录系统, 点击主菜单"网上名称管理——标识申请",仔细阅读申请说明, 做好准备工作。如图 4 所示:

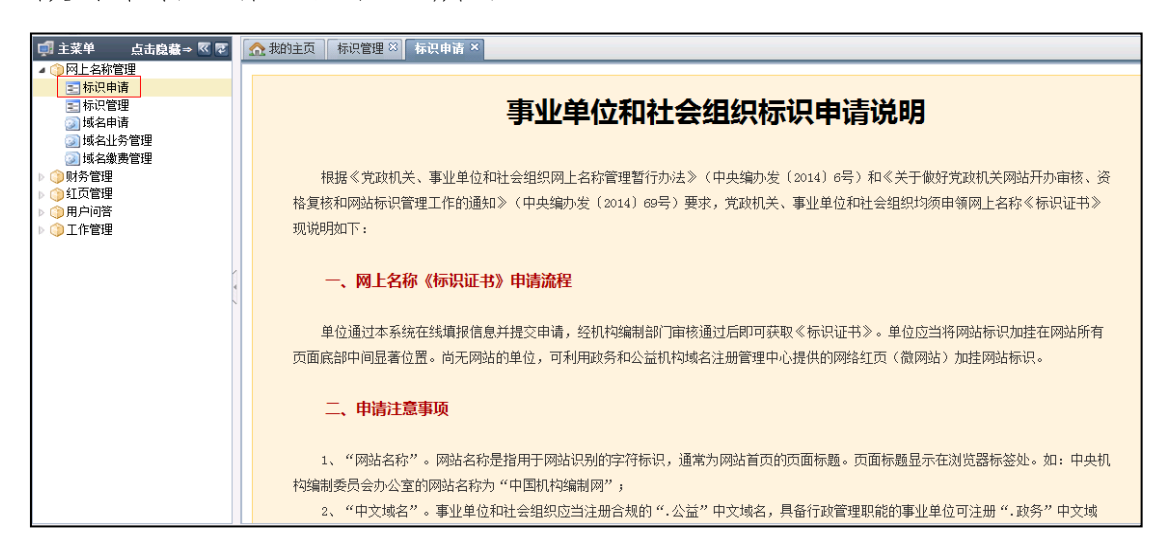

(图 4)

点击"点击申请"按钮,在弹出的页面中,认真填报相关 信息。填写后,点击"提交申请"按钮进行提交。如图 5、图 6、 图 7、图 8 所示:

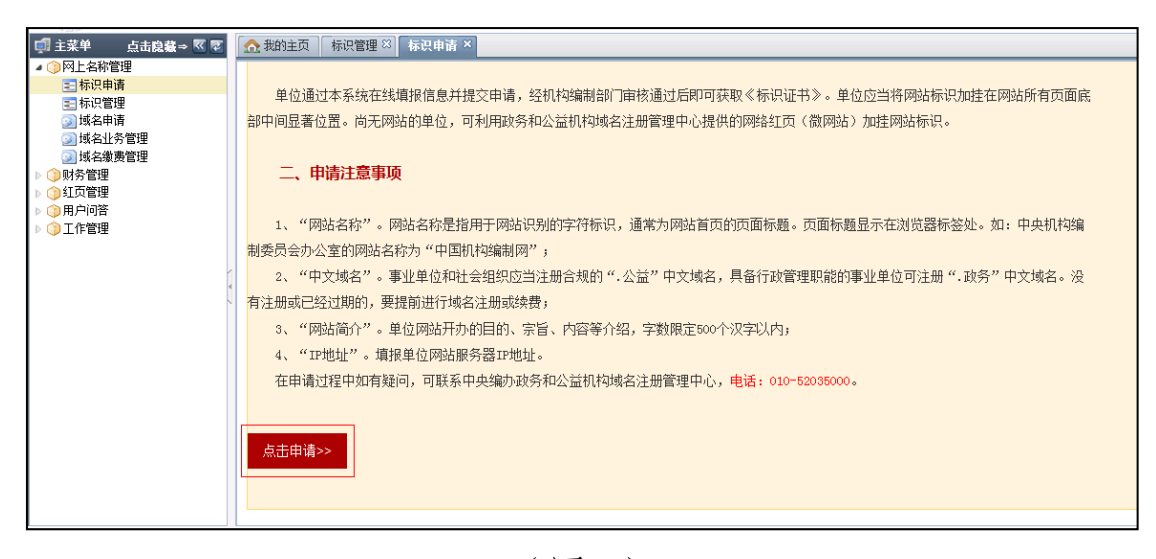

(图 5)

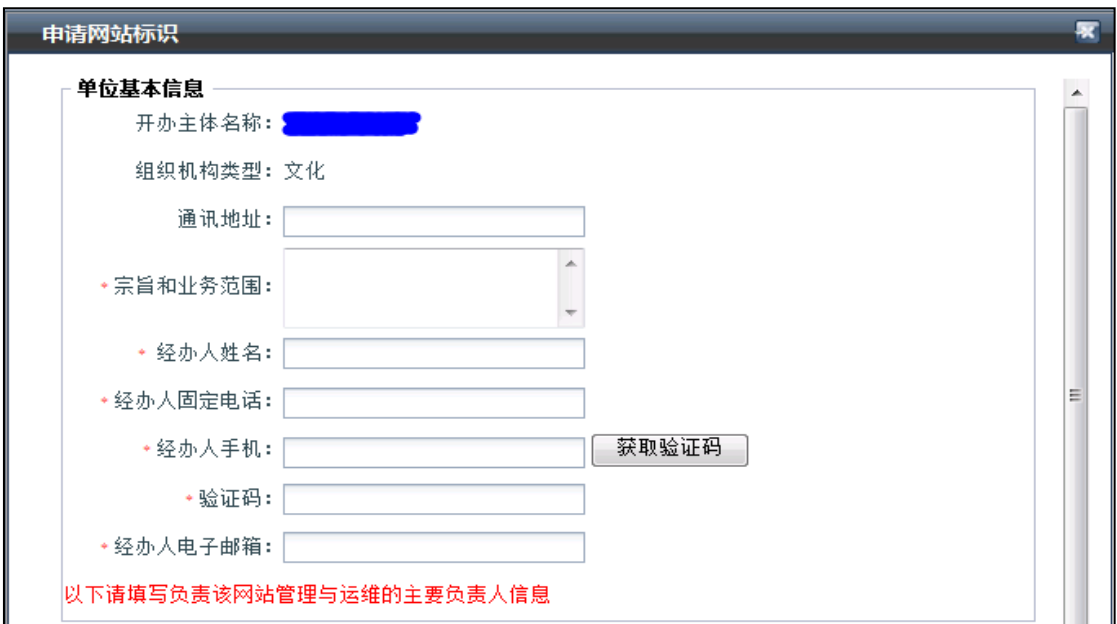

(图 6)

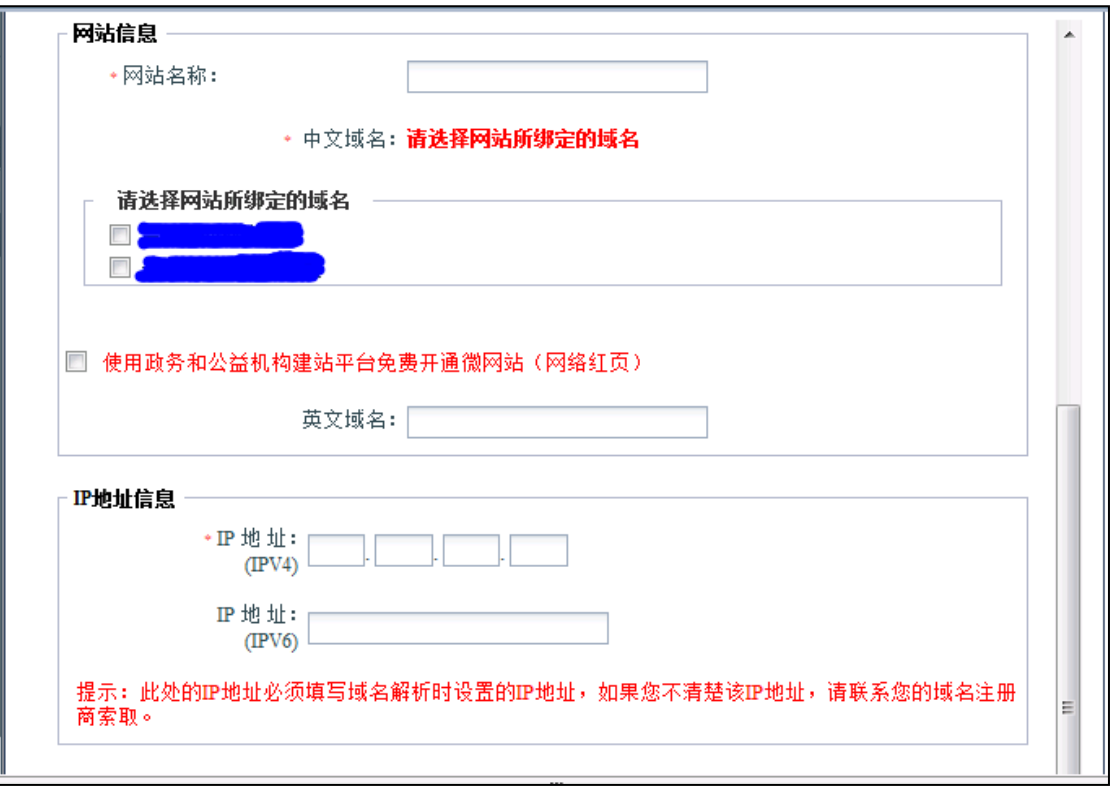

(图 7)

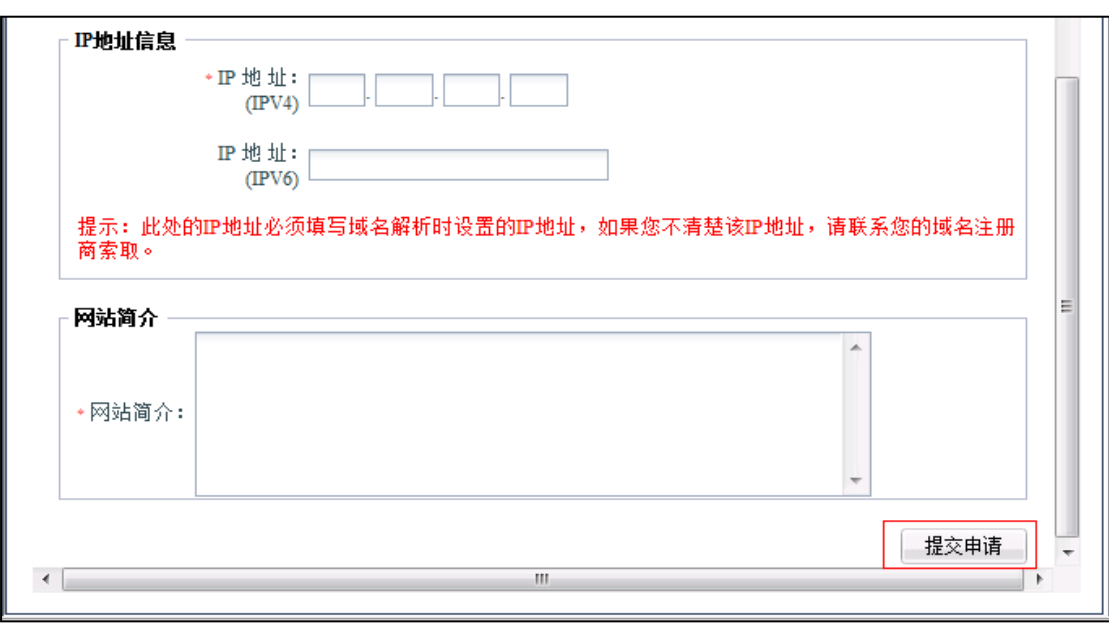

#### (图 8)

## 二、机构编制部门在线审核

同级机构编制部门对单位资质、联系人、网站名称、域名 名称进行审核,审核全部通过后,由 CONAC 进行复审。复审通过 后,系统会生成网站标识代码,并通过短信和邮件告知单位。如 审核不通过,单位可查看不通过原因并重新提交申请。

#### 三、单位加挂网站标识

单位在收到通知之日起 5 个工作日内,要将网站标识加挂在 网站所有页面底部中间显著位置。有自建网站单位可登录"网上 名称注册管理系统",点击菜单"网上名称管理-标识管理",获 取标识代码,将代码复制并粘贴到网站所有页面代码的</body> 前以完成挂标。如图 9、图 10 所示:

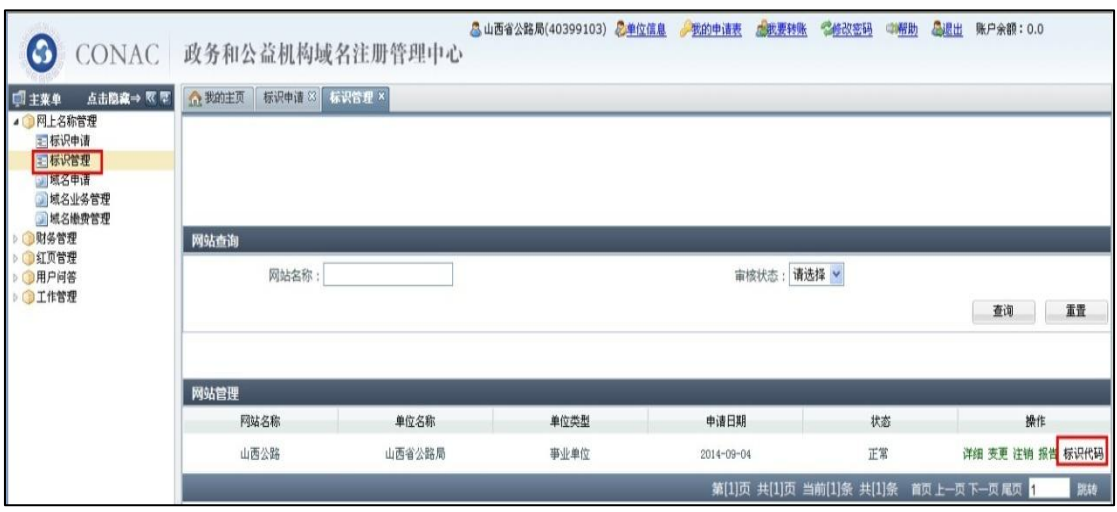

# (图 9)

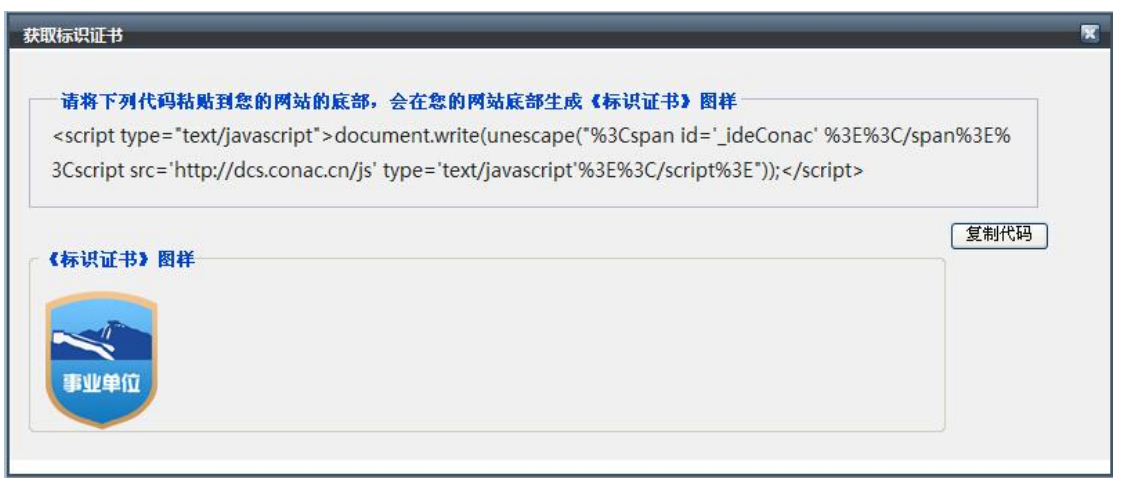

## (图 10)

无自建网站的单位,请登录政务和公益机构域名注册管理中 心提供的网络红页(微网站),通过完善红页并编辑其底部页脚, 最后发布红页来完成挂标。